1. Pobieramy darmowy program Filezilla ze strony www.filezilla-project.org

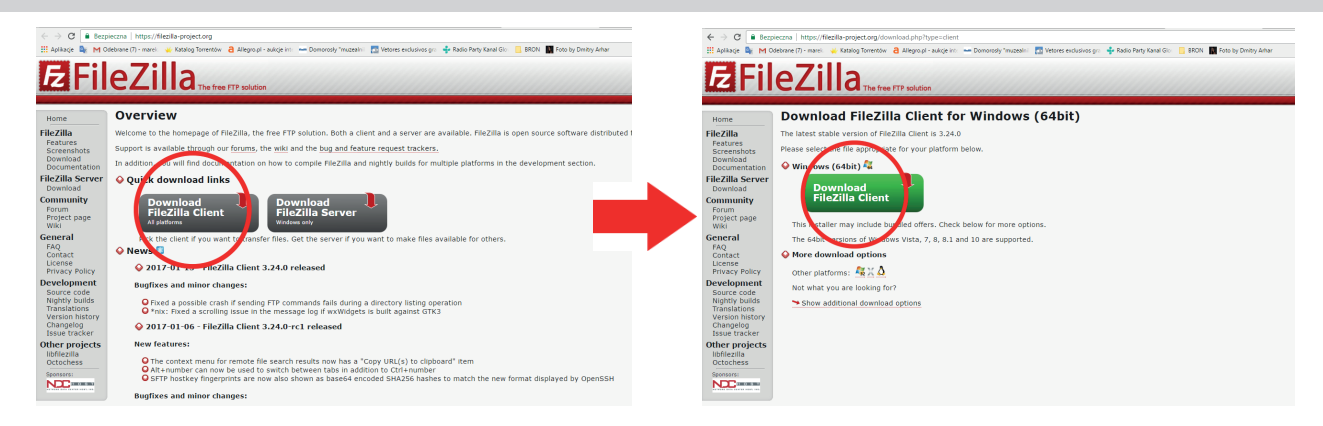

## 2. Dokonujemy instalacji pobranego programu. Ścieżka domyślna to C:\Program Files\FileZilla FTP Client

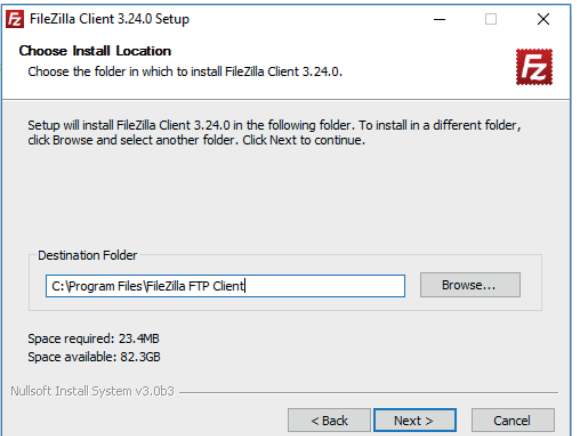

## 3. Po uruchomieniu programu od razu przechodzimy do połączenia z FTP.

## adres serwera: ftp://pliki@tmdruk.pl login: pliki@tmdruk.pl hasło: tmdruk2015

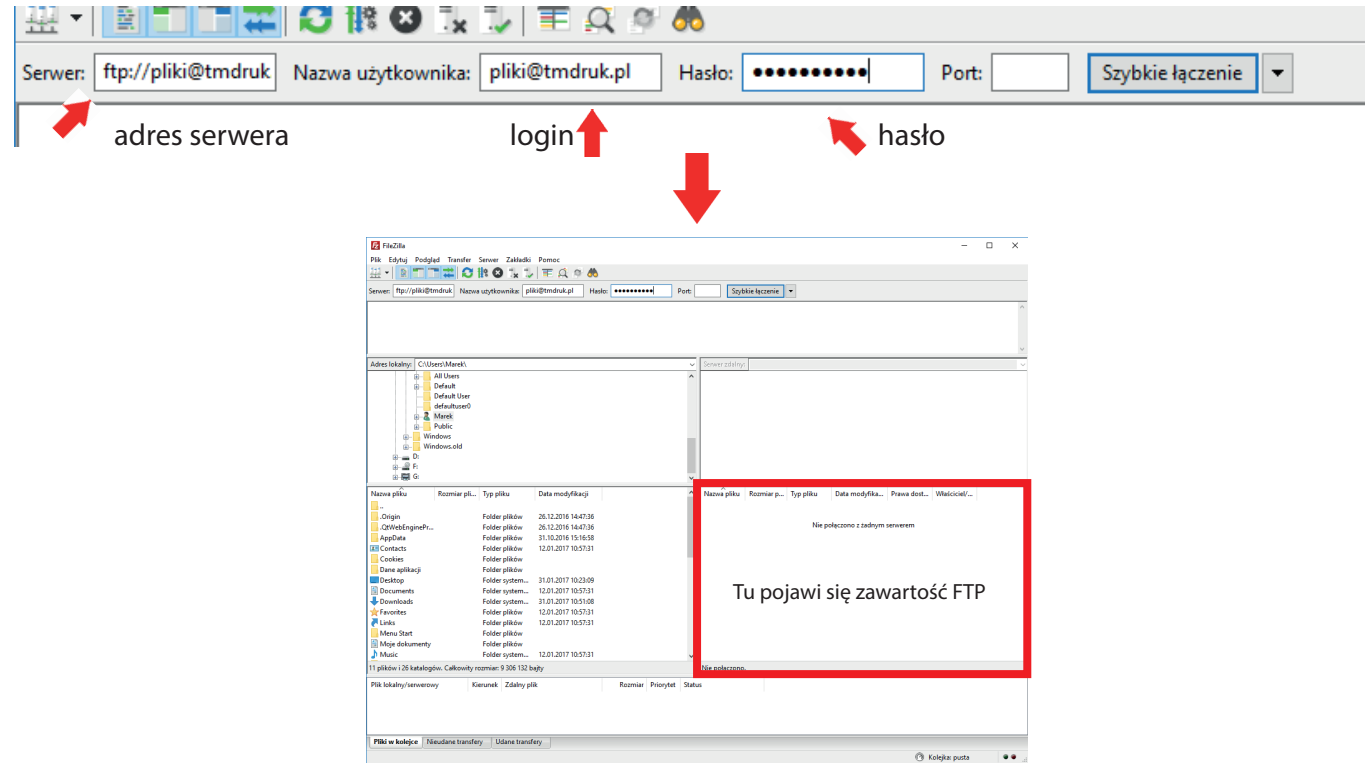